## Bearbeitung in click-TT

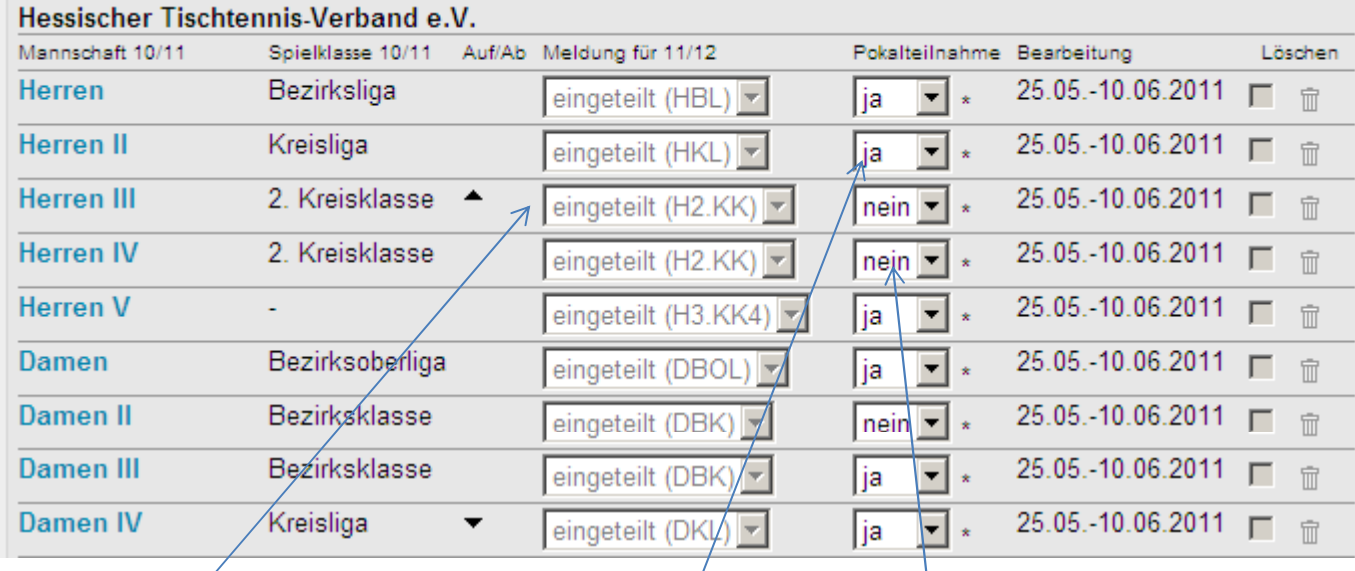

Meldungen der Mannschaften für die kommende Spielzeit

Meldung oder Abmeldung der Pokalteilnahme.Bindend für alle Mannschaften

## Bearbeitung der Vereinsmeldung

## Meldung neuer Mannschaften

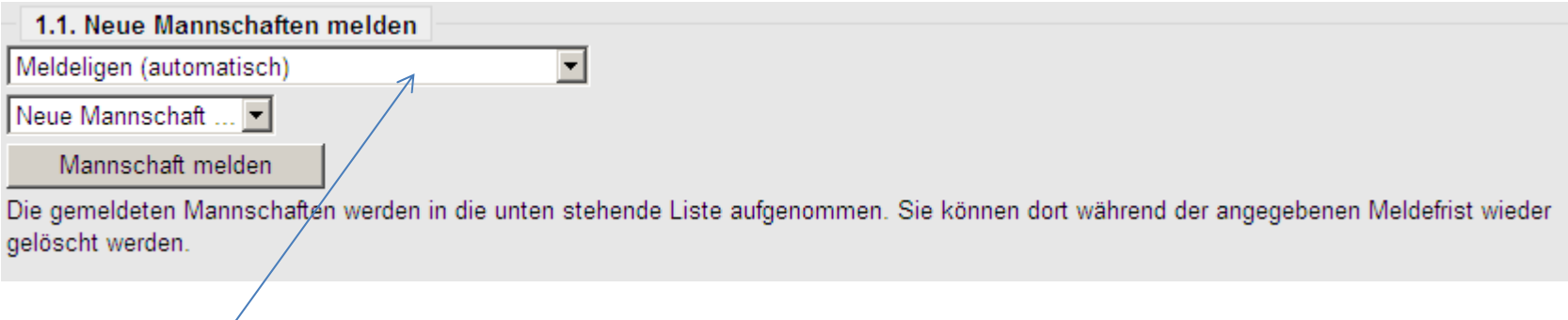

Hier können hinzukommende Mannschaften ausgewählt werden

## Wichtige Eingabefelder Seite 3

#### 1.1 Terminwünsche

#### Die folgende Aufstellung zeigt die gemeldeten Mannschaften des Vereins TTC Lanzingen 1958.

Achtung: Die Meldung ist unvollständig, solange es Mannschaften ohne Auswahl eines regulären / Ausweichspieltages gibt.

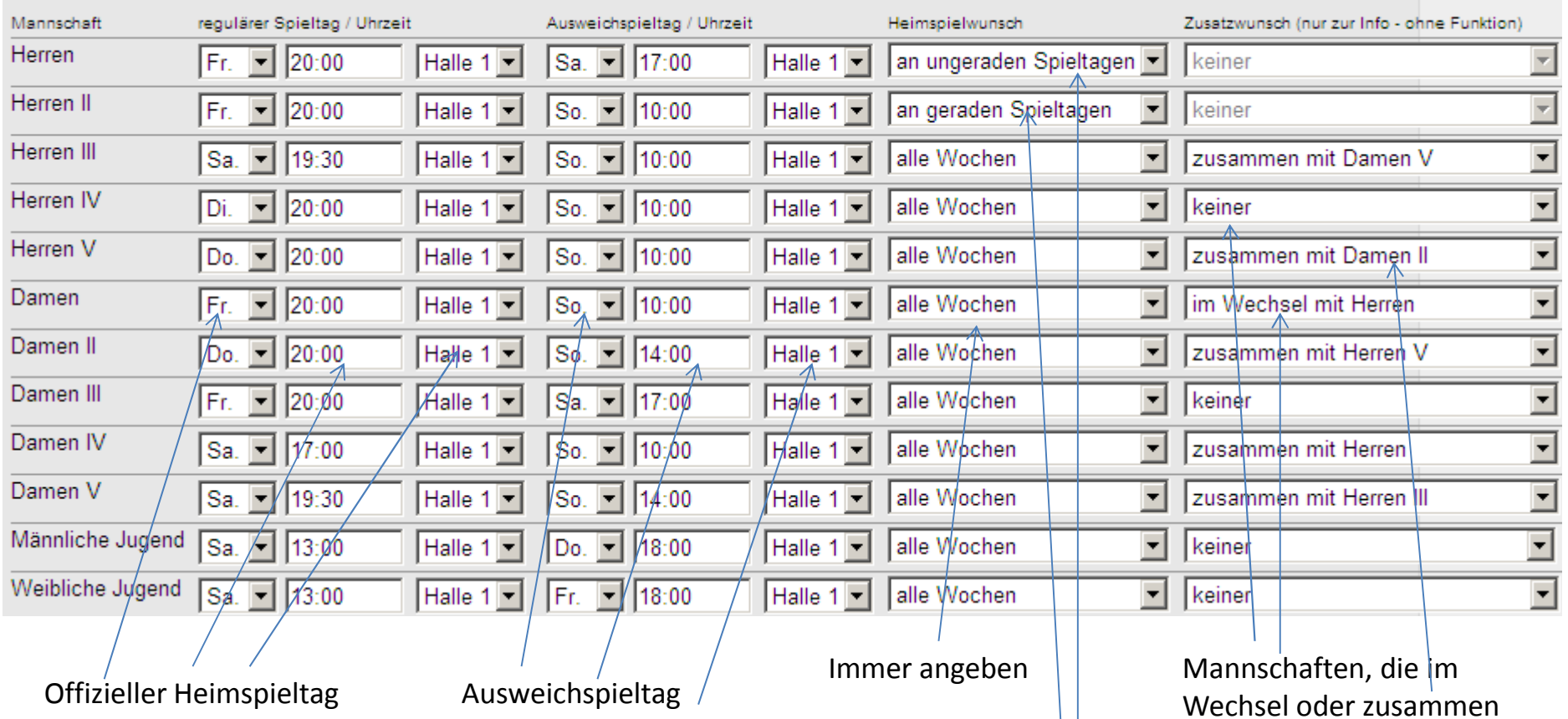

Tag Uhrzeit und HalleTag Uhrzeit und Halle

 **Einer der beiden Spieltag muss am Wochenende liegen, da es Mannschaften gibt, die nur am WE spielen können.**

Beide Spieltage angeben. **Pflichtangabe** 

Gerade oder ungerade SpieltageNICHT angeben

spielen möchten. Oder Mannschaften die keine Wünsche haben

Seite 4

## Sperrtermine des gesamten Vereins

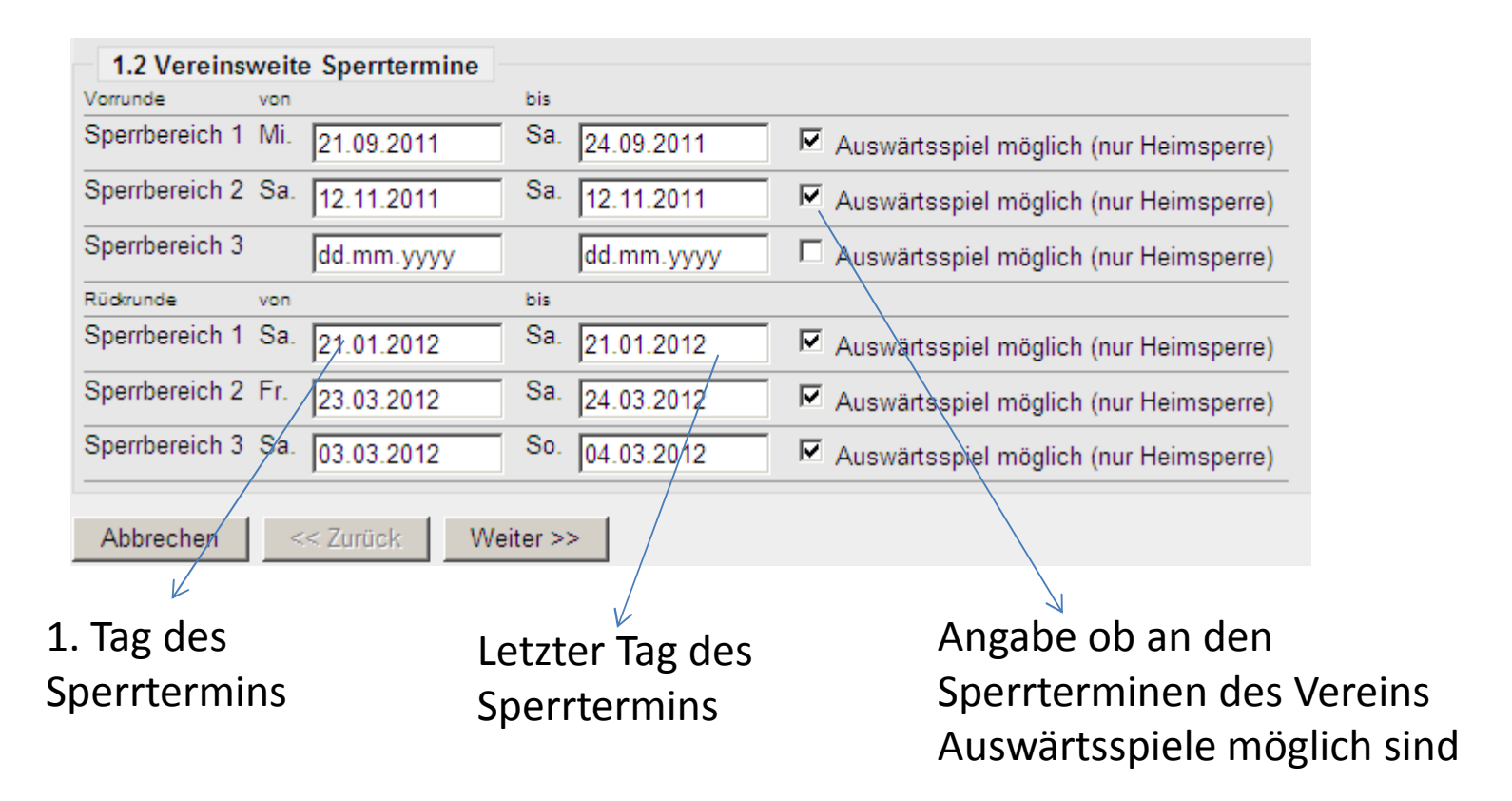

Jeder Verein hat die Möglichkeit in jeder Halbserie 3 Sperrtermine von je 7 Tagen anzugeben. Wird dies natürlich ausgenutzt, ist eine Erstellung des Spielplanes sehr schwierig.

### Zusätzliche Sperrtermine der einzelnen MannschaftenSeite 5

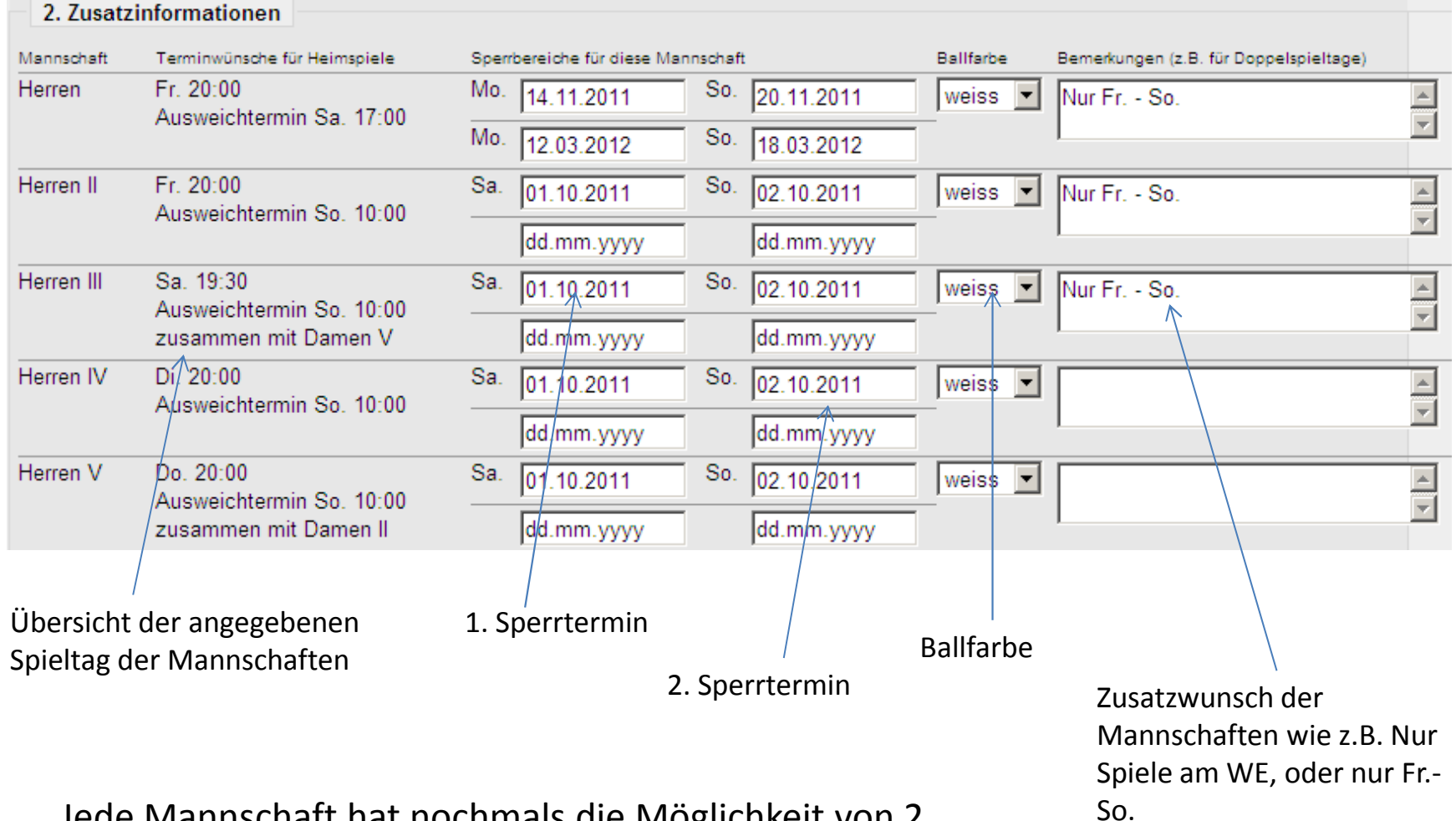

Jede Mannschaft hat nochmals die Möglichkeit von 2 Sperrterminen je Halbserie

# Übersicht der Wünsche $\phantom{-}^{\rm Seite\,6}$

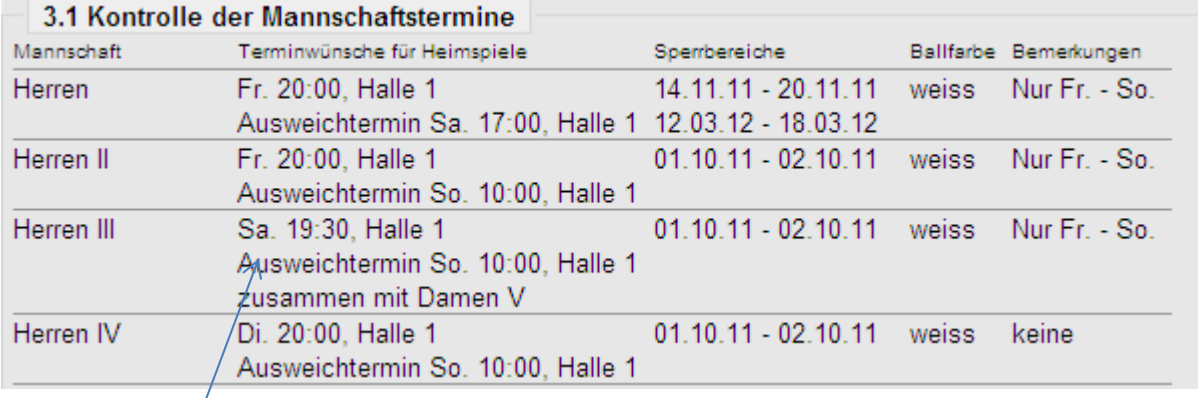

Übersicht der angegeben Daten von Seite 3 - Seite 5

Mit diesen Angaben erleichtert ihr den Klassenleitern und auch mir die Erstellung der Spielpläne. Wir werden versuchen, soweit wie möglich alle Wünsche der Vereine zu berücksichtigen.